## **Templates- REDCap – How-To Guide**

## **Templates**

When users create new projects using the green New Project link, they can choose to utilize a template to help them get started.

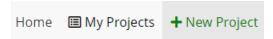

Before the project is created, you'll need to select the *Use a template* option. These templates are standardized in accordance with our institutional policies.

| Project creation option: | O Empty project (blank slate)                                                             |
|--------------------------|-------------------------------------------------------------------------------------------|
|                          | O Upload a REDCap project XML file (CDISC ODM format) ?                                   |
|                          | O Clinical Data Mart: Create a project and pull multiple medical records from AHEpic      |
|                          | • Use a template ( <b>Recommended</b>   Atrium standardizaton pre-built into instruments) |

You can choose only one template per project. A description is available for each of them. Users can scroll to find a number of different templates that are designed to be bases for projects relating to surveys, quizzes, randomized trials and more.

| select<br>template | Template title (sorted by title)              | Template description                                                                                                    |
|--------------------|-----------------------------------------------|----------------------------------------------------------------------------------------------------|
| 0                  | AH Base Project (Demographics & Patient Data) | Includes a Demographics instrument and a Patient Data instrument with common data standardization. An ideal, compliant starting point for a classic research study, registry, or QI project.                                         |
| 0                  | AH Base Project (Demographics only)           | This template gets you started with a single prepared data collection instrument for Demographic data consisting of 14 fields. These data elements are standardized.                                                                 |
| 0                  | AH Base Project (Longitudinal)                | Includes a Demographics instrument and a Patient Data instrument with common data standardization, as well as several Events and is preset in longitudinal mode for projects that will be collecting repeated data points over time. |
| 0                  | AH Base Project (Surveys +<br>Longitudinal)   | Includes a Demographics instrument and a Patient Data instrument with common data standardization, as well as several Events, is preset in longitudinal mode, and has surveying enabled.                                             |
| 0                  | AH Base Project (Surveys)                     | Includes a Demographics instrument and a Patient Data instrument with common data standardization with surveying enabled. The ideal starting point for a project containing                                                          |